# **Show Me How**

to Complete Employer Portion of Form I-9

### **DOCUMENTS AND CHECKLISTS**

### STEP 1

Navigate to Employees > Make Employee Changes. Select the appropriate employee.

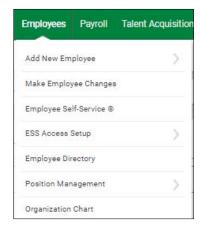

STEP 2

Navigate to "Form 16: Checklists" and click the system-generated I-9 (System) checklist or the Onboarding.

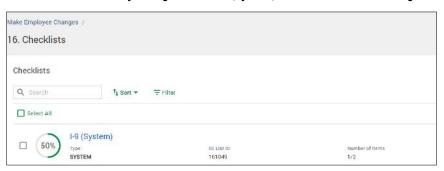

STEP 3

Select "Start"next to the Employer I-9 task highlighted in yellow.

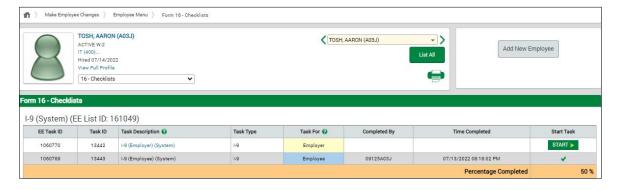

## ADMINISTRATORS & MANAGERS

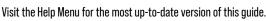

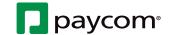

# **Show Me How**

to Complete Employer Portion of Form I-9

#### **DOCUMENTS AND CHECKLISTS**

STEP 4

Fill out the required fields. If needed, you can review the instructions for assistance. When finished, select "Click to Finish" at the bottom of the screen.

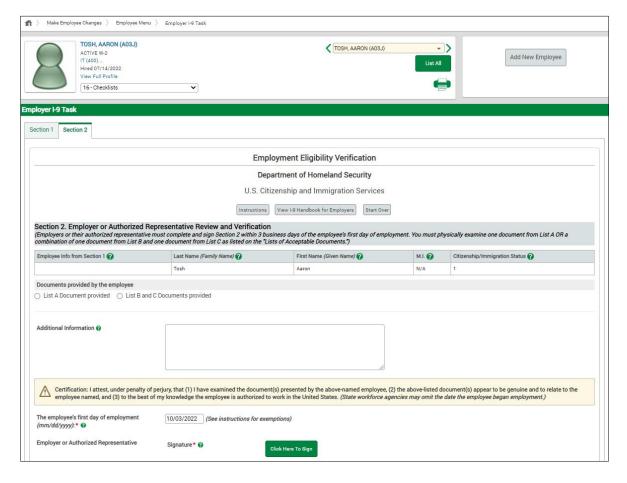

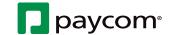